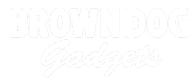

## 02 - 4 Pushbuttons with 4 LEDs

Use our Programming 101 kit to control 4 LEDs with 4 pushbuttons.

Written By: Pete Prodoehl

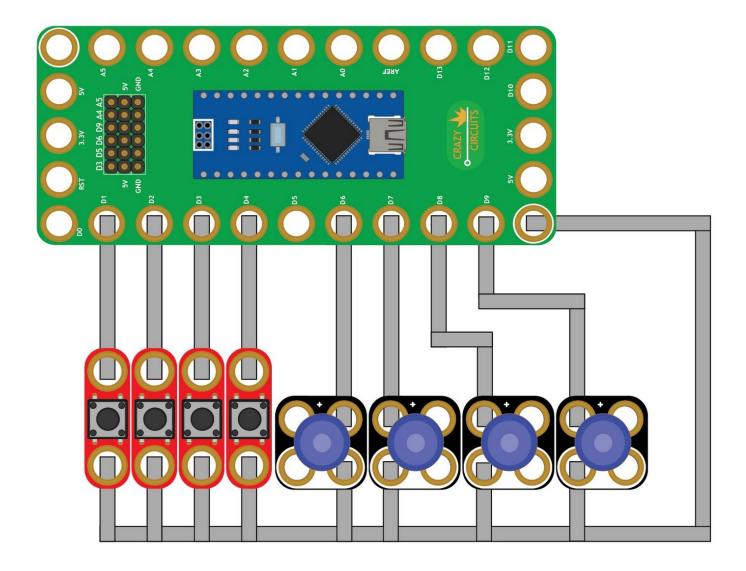

This document was generated on 2022-04-02 09:31:42 PM (MST).

## INTRODUCTION

Use our Robotics Board to control control 4 LEDs with 4 pushbuttons.

| TOOLS:                           | DARTS:                                                |
|----------------------------------|-------------------------------------------------------|
| <ul> <li>Scissors (1)</li> </ul> | <ul> <li>Crazy Circuits Robotics Board (1)</li> </ul> |
| <ul> <li>Computer (1)</li> </ul> | <ul> <li>Standard Pushbutton Chip (4)</li> </ul>      |
|                                  | <ul> <li>Crazy Circuits LED Chip (4)</li> </ul>       |
|                                  | <ul> <li>Maker Tape 1/8th inch (1)</li> </ul>         |
|                                  |                                                       |

This document was generated on 2022-04-02 09:31:42 PM (MST).

## Step 1 — Build the Circuit

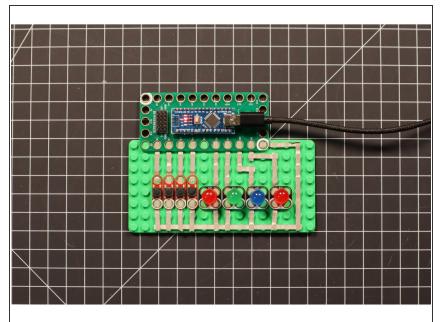

 Build the circuit as shown in the diagram using the components specified.

## Step 2 — Upload the Code

| 4_Pushbuttons_with_4_LEDs                                                                          |                                                        |              |
|----------------------------------------------------------------------------------------------------|--------------------------------------------------------|--------------|
| 1/*                                                                                                |                                                        |              |
| 2 * 4_Pushbuttons_with_4_LEDs.ino                                                                  |                                                        |              |
| 3 *<br>4 * https://www.browndoggadgets.com/                                                        |                                                        |              |
| 5 *                                                                                                |                                                        |              |
| 6 */                                                                                               |                                                        |              |
| 8                                                                                                  |                                                        |              |
| 9<br>10 // set variable names for four different digital input pins                                |                                                        |              |
| 11 int ButtonPin1 = 1;                                                                             |                                                        |              |
| <pre>12 int ButtonPin2 = 2;</pre>                                                                  |                                                        |              |
| 13 int ButtonPin3 = 3;<br>14 int ButtonPin4 = 4;                                                   |                                                        |              |
| 15                                                                                                 |                                                        |              |
| <pre>16 // set variable names for four different digital output pins<br/>17 int LEDpin1 = 6;</pre> |                                                        |              |
| 18 int LEDpin2 = 7;                                                                                |                                                        |              |
| 19 int LEDpin3 = 8;                                                                                |                                                        |              |
| 20 int LEDpin4 = 9;<br>21                                                                          |                                                        |              |
| 22                                                                                                 |                                                        |              |
| 23 // the setup runs once at the beginning of the sketch                                           |                                                        |              |
| 24 woid setup() {<br>25                                                                            |                                                        |              |
| 26 // the ButtonPins are set to function as inputs with special                                    | built-in pull-up resistors                             |              |
| <pre>27 pirMode(ButtonPin1, INPUT_PULLUP);</pre>                                                   |                                                        |              |
| <pre>28 pinMode(ButtonPin2, INPUT_PULLUP);<br/>29 pinMode(ButtonPin3, INPUT_PULLUP);</pre>         |                                                        |              |
| 30 pinMode(ButtonPin4, INPUT_PULLUP);                                                              |                                                        |              |
| 31                                                                                                 |                                                        |              |
| 32 // the LEDpins are set to function as outputs<br>33 pinMode(LEDpin1, OUTPUT);                   |                                                        |              |
| 34 pinMode(LEDpin2, OUTPUT);                                                                       |                                                        |              |
| 35 pinMode(LEDpin3, OUTPUT);<br>36 pinMode(LEDpin4, OUTPUT);                                       |                                                        |              |
| 37 primode(LEUPIN4, OUIPUI);                                                                       |                                                        |              |
| 38 }                                                                                               |                                                        |              |
| 39<br>40                                                                                           |                                                        |              |
| 41 // the loop runs forever after the setup is complete                                            |                                                        |              |
| 42 woid loop() {<br>43                                                                             |                                                        |              |
| 43<br>44 // check if the first button is pressed                                                   |                                                        |              |
| <pre>45 if (digitalRead(ButtonPin1) == LOW) {</pre>                                                |                                                        |              |
| 46 // set the first output pin high to turn on the first LED<br>digitalWrite(LEDpin1, HIGH);       |                                                        |              |
| argetarin reaccuprite, intany,                                                                     |                                                        |              |
|                                                                                                    |                                                        |              |
|                                                                                                    |                                                        |              |
|                                                                                                    |                                                        |              |
| 1                                                                                                  | Anduino Nano, ATmega328P (Did Boosleader) on (dev)cuus | oserial-1411 |
|                                                                                                    |                                                        |              |

- Upload the Arduino sketch to the Robotics Board.
- You can find the code here: <u>https://github.com/BrownDogGadgets</u> /Progr...

This document was generated on 2022-04-02 09:31:42 PM (MST).